## **ABAP. Tabstrip (панель вкладок) на селекционных экранах**

## **Webinar**

Василий Ковальский, SAP CIS. 26 июля, 2018

PUBLIC

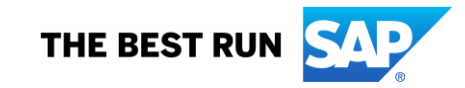

**Василий Ковальский,**

**инструктор ABAP с 1998 года**

**education.russia@sap.com**

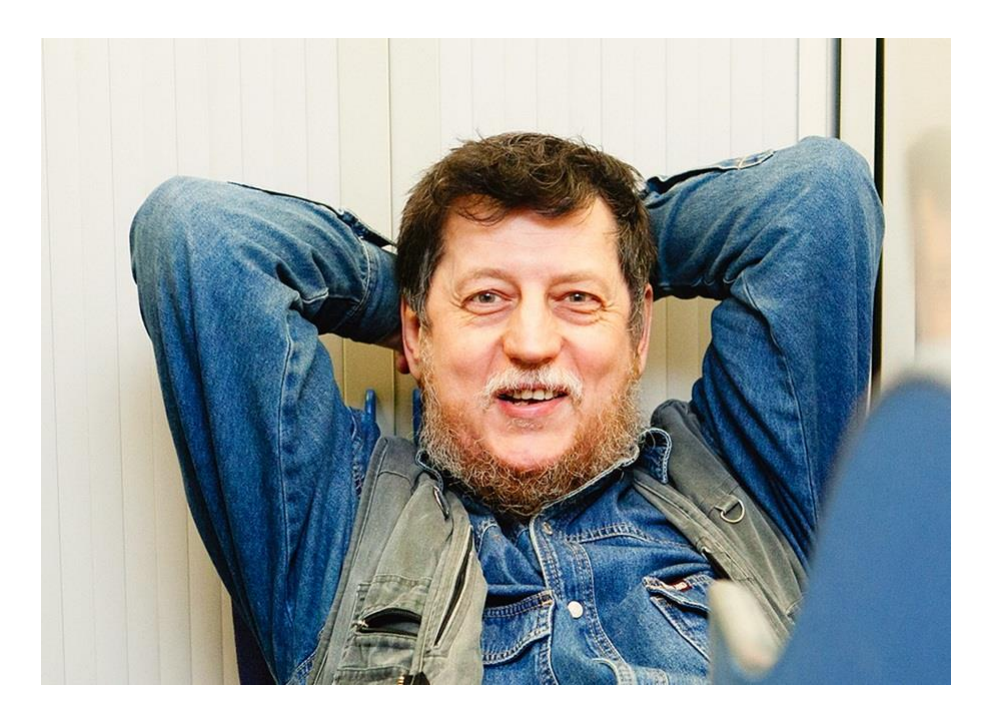

### **Серия вебинаров Обучение ABAP.**

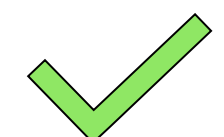

**24 июля. Инлайновая декларация <https://events.webinar.ru/5126393/1314773>**

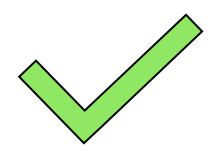

**25 июля. Новый синтаксис OpenSQL <https://events.webinar.ru/5126393/1314829>**

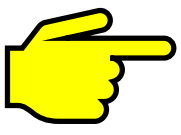

**26 июля. Tabstrip (панель вкладок) на селекционных экранах <https://events.webinar.ru/5126393/1315175>**

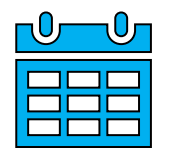

**31 июля. Динамическая модификация селекционных экранов <https://events.webinar.ru/5126393/1315179>**

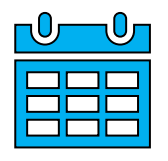

**2 августа. Табличная буферизация <https://events.webinar.ru/5126393/1315185>** **На селекционных экранах можно создавать Tabstrip (панель вкладок). На ее вкладках можно размещать селекционные и «обычные» подэкраны. Селекционные подэкраны можно размещать и на «обычных» экранах.**

**Содержание**

- **1. Селекционные подэкраны**
- **2. Tabstrip**
- **3. Диалоговые подэкраны на вкладках селекционного экрана**
- **4. Где еще об этом узнать?**

#### **1.1. Дополнительные селекционные экраны**

```
*---- Main Selection-Screen 1000 is called automaticly
PARAMETERS p_call AS CHECKBOX.
         *------------------------- Additional Selection-Screen
SELECTION-SCREEN BEGIN OF SCREEN 200.
  PARAMETERS p_actvt TYPE tact-actvt DEFAULT '02'.
SELECTION-SCREEN END OF SCREEN 200.
START-OF-SELECTION.
*---- Additional Selection-Screen has to be called explicitly
 IF p_call = abap_true.
   CALL SELECTION-SCREEN 200. " Just comment this line
 ENDIF.
 WRITE: / 'BOT TAk!'.
```
#### **1.2. Селекционные подэкраны**

**SELECTION-SCREEN BEGIN OF SCREEN 200 AS SUBSCREEN. PARAMETERS p\_actvt TYPE tact-actvt. SELECTION-SCREEN END OF SCREEN 200.**

### **2.1. Tabstrip**

```
SELECTION-SCREEN BEGIN OF SCREEN 200 AS SUBSCREEN.
 PARAMETERS p_actvt TYPE tact-actvt.
SELECTION-SCREEN END OF SCREEN 200.
SELECTION-SCREEN BEGIN OF SCREEN 201 AS SUBSCREEN.
 PARAMETERS p_carrid TYPE spfli-carrid.
 PARAMETERS p_connid TYPE spfli-connid.
SELECTION-SCREEN END OF SCREEN 201.
SELECTION-SCREEN BEGIN OF TABBED BLOCK blk_tab FOR 4 LINES.
  SELECTION-SCREEN TAB (20) t_first USER-COMMAND UC0 DEFAULT SCREEN 200.
  SELECTION-SCREEN TAB (20) t_second USER-COMMAND UC1 DEFAULT SCREEN 201.
SELECTION-SCREEN END OF BLOCK blk tab.
```
#### **2.2. Тексты на вкладках**

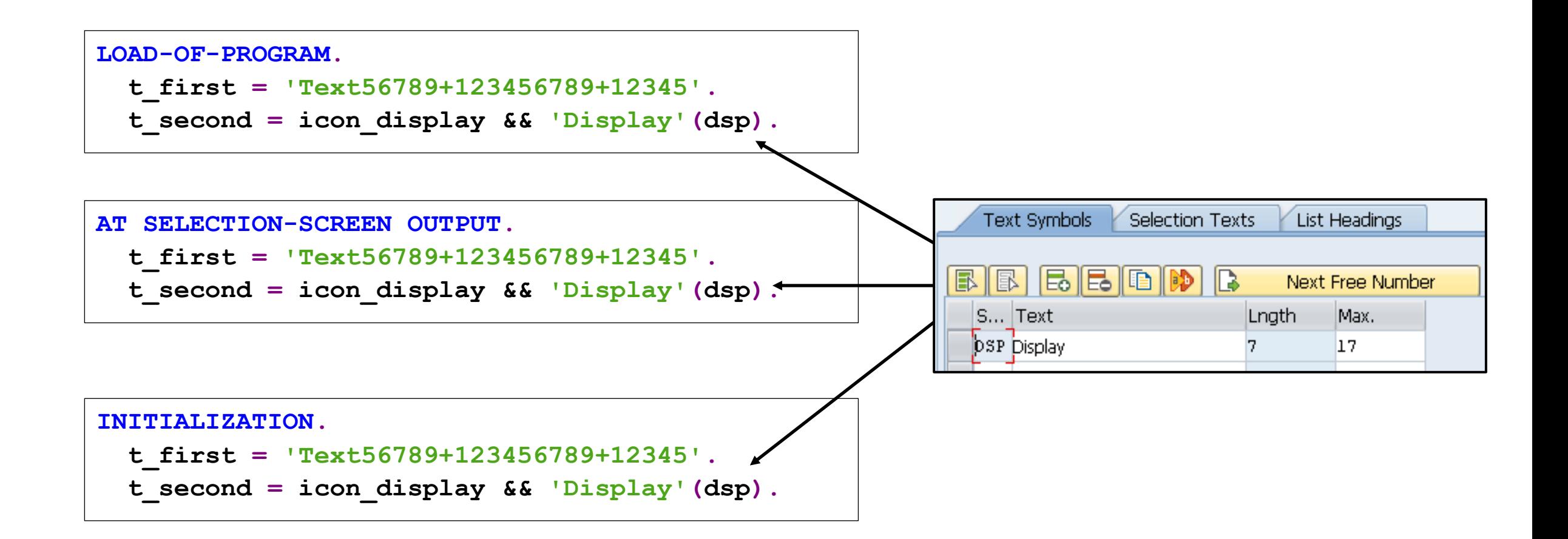

#### **3. «Нормальные» подэкраны во вкладках на селекционном экране**

```
SELECTION-SCREEN BEGIN OF SCREEN 201 AS SUBSCREEN.
  PARAMETERS p_carrid TYPE spfli-carrid DEFAULT 'LH'.
  PARAMETERS p_connid TYPE spfli-connid DEFAULT 400.
SELECTION-SCREEN END OF SCREEN 201.
SELECTION-SCREEN BEGIN OF TABBED BLOCK blk_tab FOR 12 LINES.
  SELECTION-SCREEN TAB (20) t_first USER-COMMAND uc0 DEFAULT 
SCREEN 201.
  SELECTION-SCREEN TAB (20) t_second USER-COMMAND uc1 DEFAULT 
SCREEN 299.
SELECTION-SCREEN END OF BLOCK blk tab.
MODULE demo OUTPUT.
  SELECT * FROM sflight INTO TABLE @DATA(tbl)
   WHERE carrid = @p_carrid AND connid = @p_connid.
  cl_salv_table=>factory(
   EXPORTING r_container = NEW cl_gui_custom_container(
     CONTAINER NAME = 'AREA' REPID = sy-cprog DYNNR = '1000' )
   IMPORTING r_salv_table = DATA(grid)
   CHANGING t_table = tbl ).
  grid->display( ).
ENDMODULE.
```
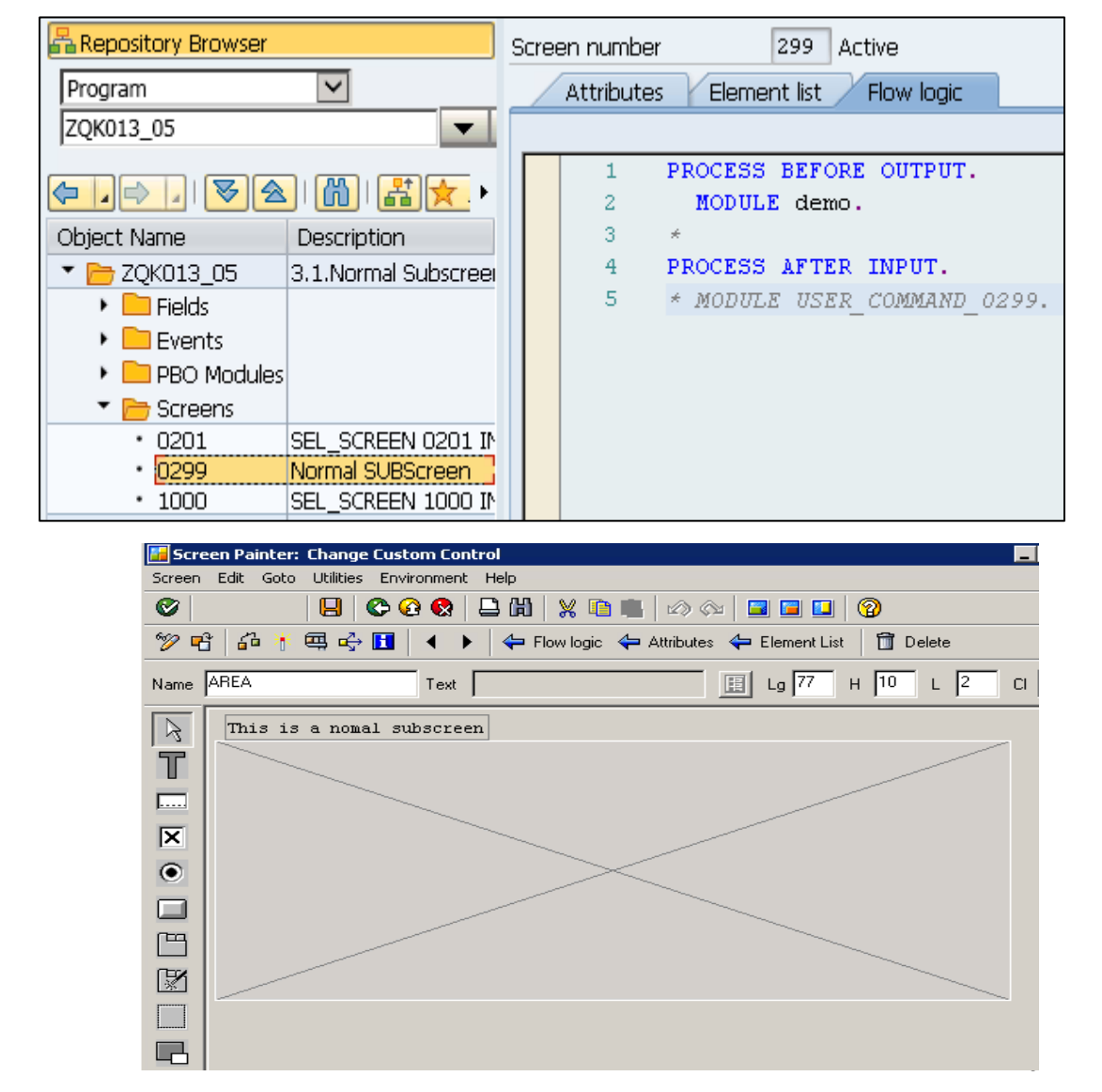

**Где еще об этом узнать: Семинар D75AW** 

# **Семинар BC405 (5 дней)**

**Официальное описание [https://training.sap.com/course/bc405--ru-ru](https://training.sap.com/course/bc425--ru-ru)**

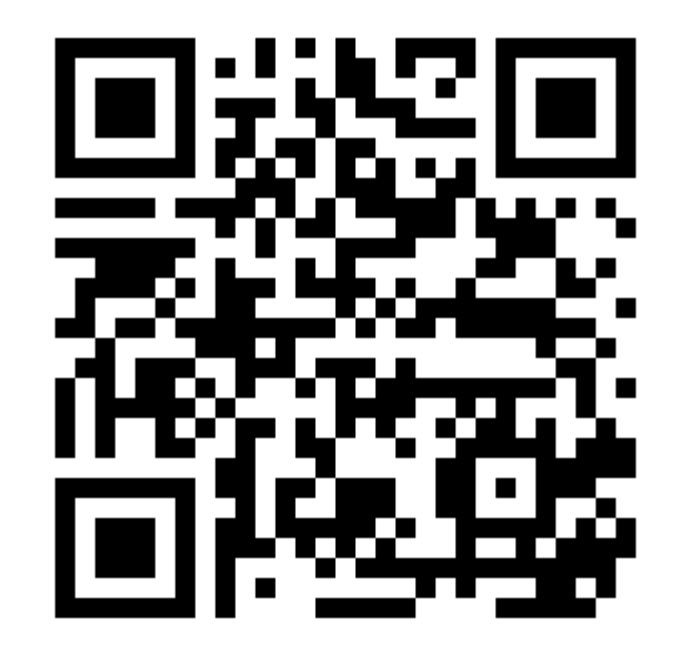

#### **Где еще об этом узнать: Транзакция ABAPDOCU**

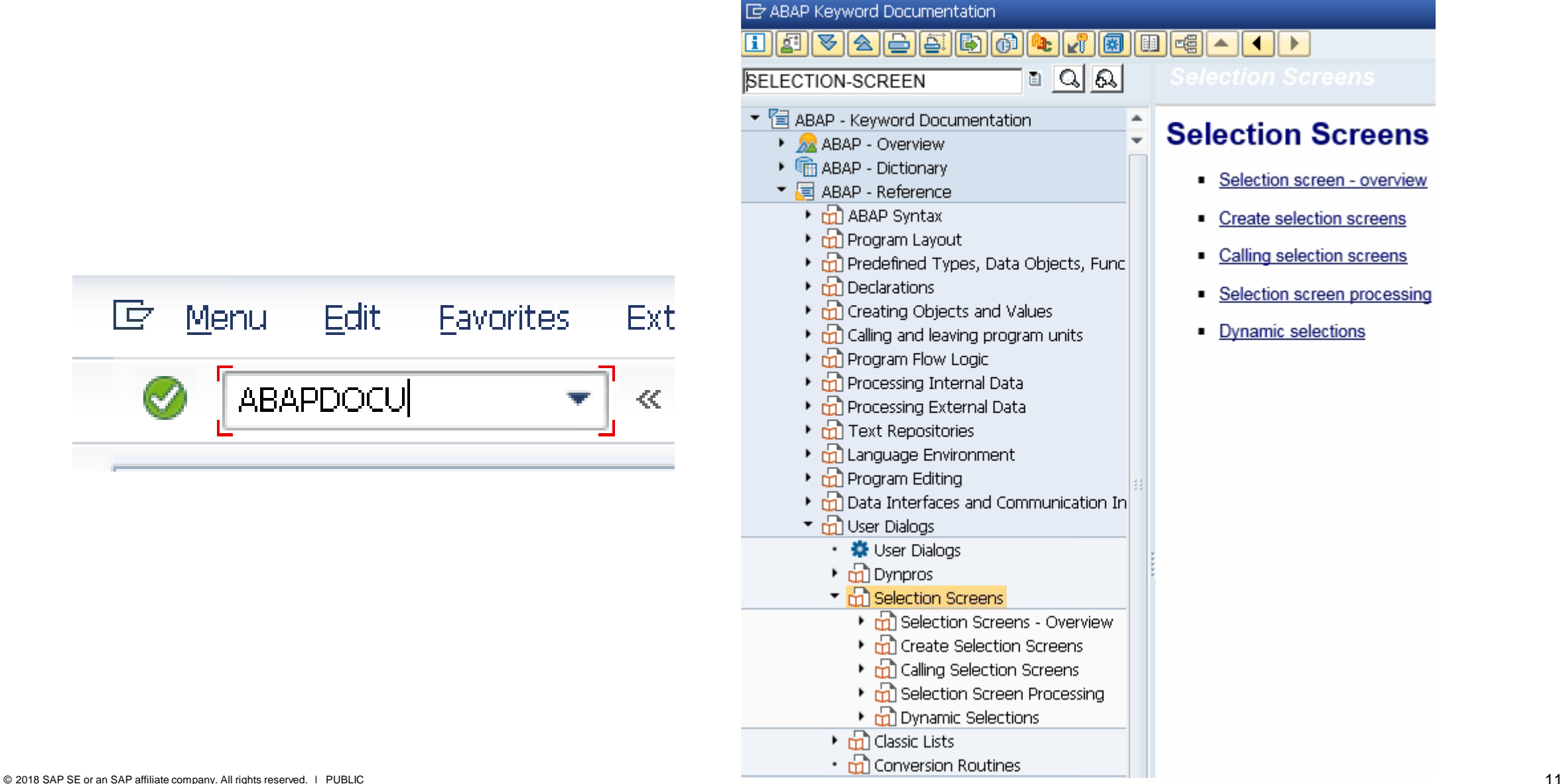

# **Спасибо за внимание!**

**Василий Ковальский** Ведущий тренер по ABAP | SAP Education education.russia@sap.com